**- 1 -**

QS747-950515

NĎLY

To enter programming, press [ENTER] + installer code *(Installer default code 747474)* 

**ADDRESSES:** addresses "000" to "255" ( key **[10]** = **0**)

 $(13)$  [D]  $[C]$ **10** = **[0]** = **[A]**  $[0] = [A]$ [B]

 $27/3$ 

 $=[0] - [9]$ 

# **INSTALLER CODE LOCK** (**[2ND][2ND]** = Installer code locked, **[1][1]** - **[F][F]** = Installer code unlocked) *(default code [F][F])* **000:** \_\_/\_\_

**PANEL IDENTIFIER FOR UPLOAD/DOWNLOAD 00** - **[F][F]** (**[10]** = **0**) *(default code (empty) -"SKIP")*

**001:** \_\_/\_\_ **002:** \_\_/\_\_

 $[2ND] = SKIP$ 

(15) [F]  $\approx$ 

(14) [E]  $\Rightarrow$ 

**PC UPLOAD/DOWNLOAD PASSWORD 00** - **[F][F]** (**[10]** = **0**) *(default code (empty) -"SKIP")*

**003:** \_\_/\_\_ **004:** \_\_/\_\_

## **ACCESS CODES:**

**INSTALLER'S CODE:** *Full access to programming,(all addresses except 008-070). (default / reset code 747474) No access to arming/disarming and access code programming (can be used to modify installer code)*

**005:** \_\_/\_\_ **006:** \_\_/\_\_ **007:** \_\_/\_\_

## **PROGRAMMING MASTER AND USER CODES:**

**[ENTER]** + master code + code number (2 digit) + new code (4 or 6 digit) **+ [ENTER]** 

**MASTER CODE = 00** (**[10][10]**) *(default / reset code 474747)*

**USER CODES 01-06 =** *Bypass, Away, Stay, Arm, Disarm*

**USER CODES 07-19 =** *Arm, Disarm*

**USER CODES 20 =** *Arm ONLY*

REPORTING CODE: (all digits from [1]-[F] are valid / [2ND] = SKIP = code is not reported) (default code "SKIP, SKIP" [2ND][2ND]) If a condition should not be reported, enter **[2ND][2ND]** after the required address.

## **"TROUBLE REPORT" CODES:** *"***RESTORATION" CODES:** *"***SPECIAL REPORT" CODES:**

## **072:** \_\_/\_\_ Battery disconnected/low voltage **078:** \_\_/\_\_ Battery disconnect/low voltage **084:** \_\_\_\_\_

- **073:** \_\_/\_\_ Maximum auxiliary current **079:** \_\_/\_\_ Maximum auxiliary current **073:** \_\_
- **074:** \_\_/\_\_ Bell disconnect/max. bell current **080:** \_\_/\_\_ Bell disconnect/max. bell current **0**
- **075:** \_\_/\_\_ Tamper / wiring **081:** \_\_/\_\_ Tamper / wiring **081:** \_\_\_/\_\_ Tamper / wiring **081:** \_\_\_\_\_ **1**
- **076:** \_\_/\_\_ Timer loss **082:** \_\_/\_\_ Timer loss **088:** \_\_\_\_\_ **1**

- 
- 
- 
- **180:** \_\_/\_\_ Telephone line

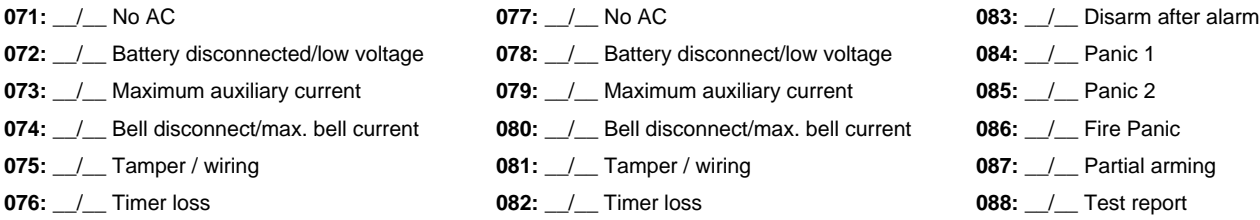

Value of  $2^{ND}$ digit =  $10$ ( **8** + **2** = **10**) Value of  $1<sup>ST</sup>$  digit =  $3$  $(2 + 1 = 3)$ VALUE = "**30**" **(8) (4) (2) (1)** No display = **SKIP** (empty)

**SOFTWARE VERSION 1.3 IMPORTANT** See last page for changes from VERSION 1.2

*IIESPRIT 747* 

**PROGRAMMING REFERENCE** 

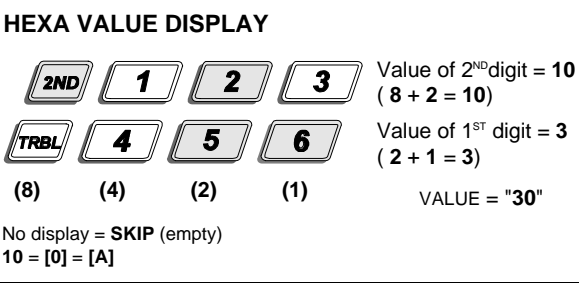

 $\mathbf{3}$ 

Phone number

SYSTEM "A" (ZONES 1-12) (default code "SKIP, SKIP" [2ND][2ND]) SYSTEM "B" (EXTENSION 1-12) (default code "SKIP, SKIP" [2ND][2ND])<br>ALARM REPORT CODES: ZONE RESTORATION CODES: ALARM REPORT CODES: ZONE RESTORATION CODES: **- 2 -**

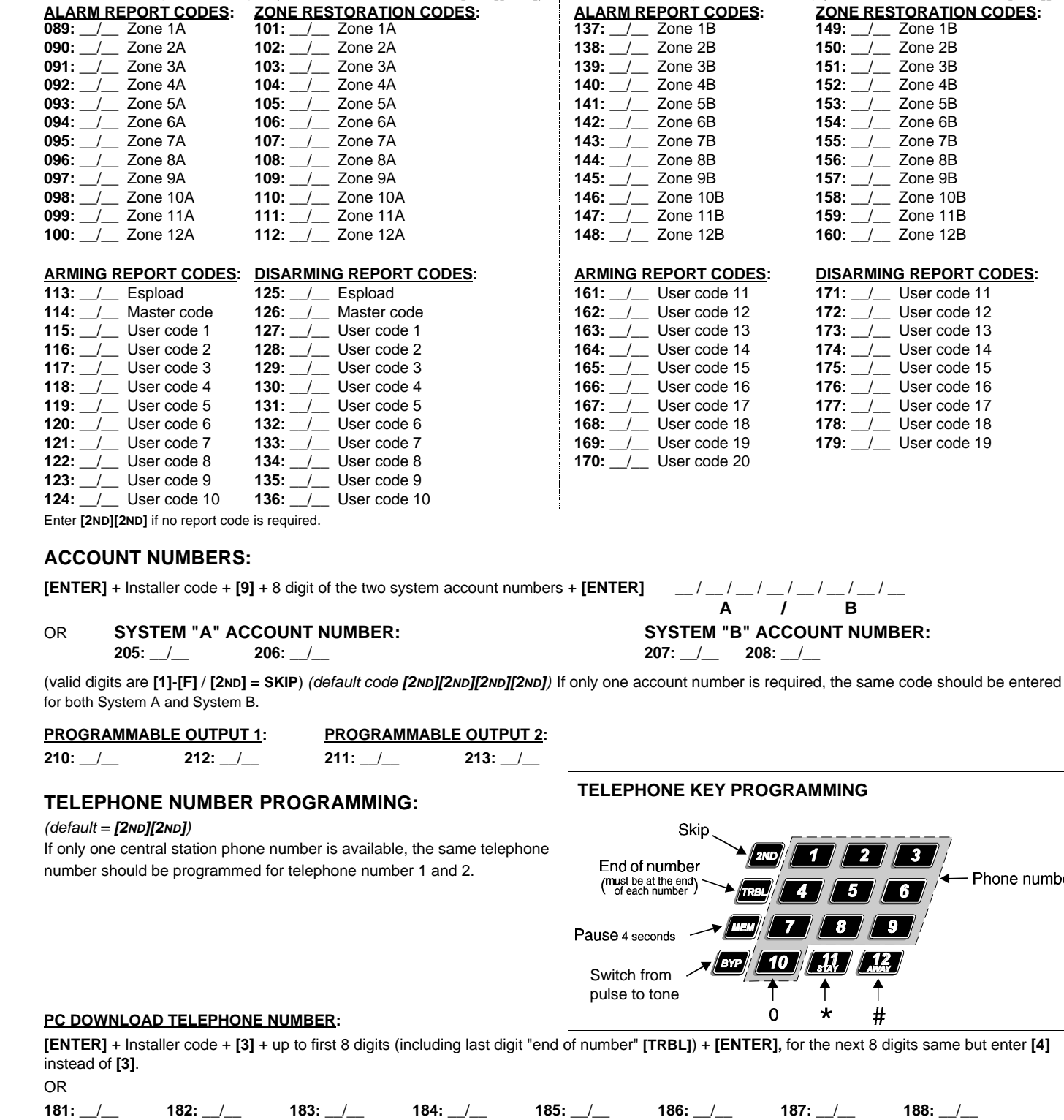

## **CENTRAL STATION TELEPHONE NUMBER 1:**

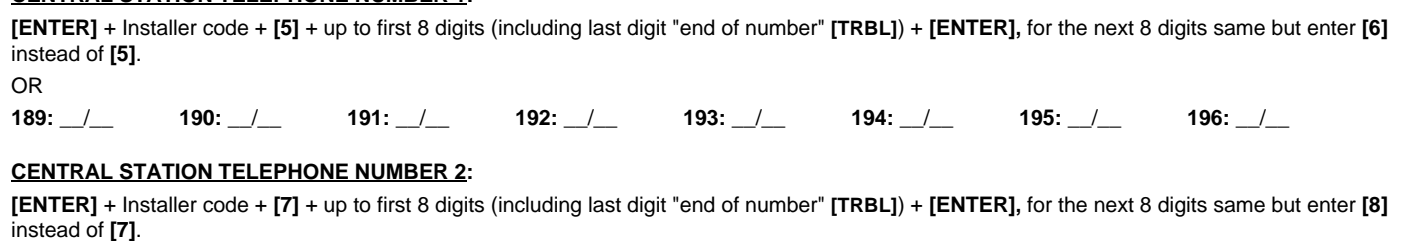

# OR

**197:** \_\_/\_\_ **198:** \_\_/\_\_ **199:** \_\_/\_\_ **200:** \_\_/\_\_ **201:** \_\_/\_\_ **202:** \_\_/\_\_ **203:** \_\_/\_\_ **204:** \_\_/\_\_

 $AUTO$  **REPORTING TIME**: (create test report code at address 088). To reset real time clock, press [ENTER] + Master or Installer code + [MEM]

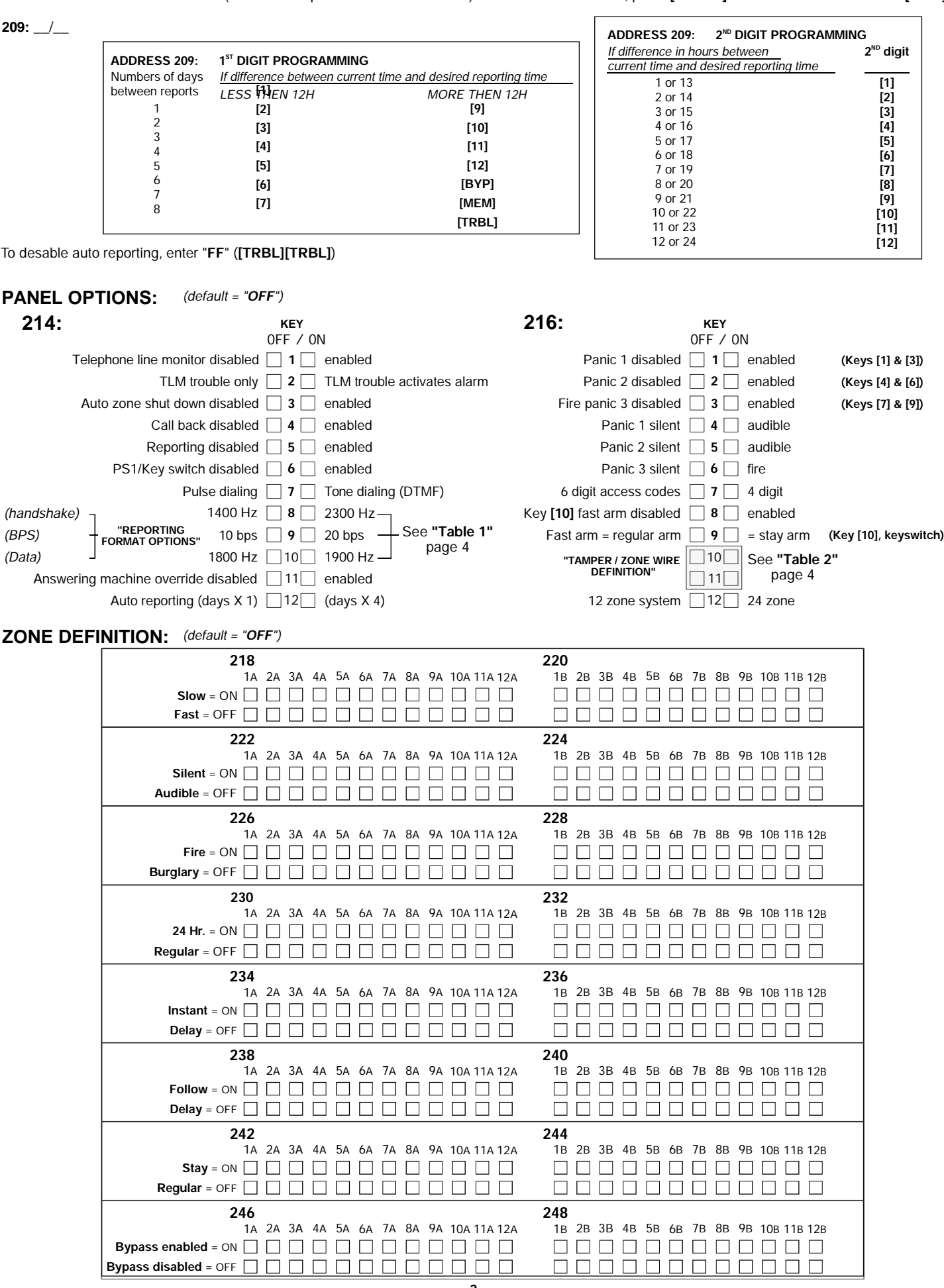

**3 DIGIT DECIMAL PROGRAMMING** (values entered at addresses **[250]** - **[255]** contain 3 digits between **"000"** and **"255"**) (**[10]/[2ND]** = 0)

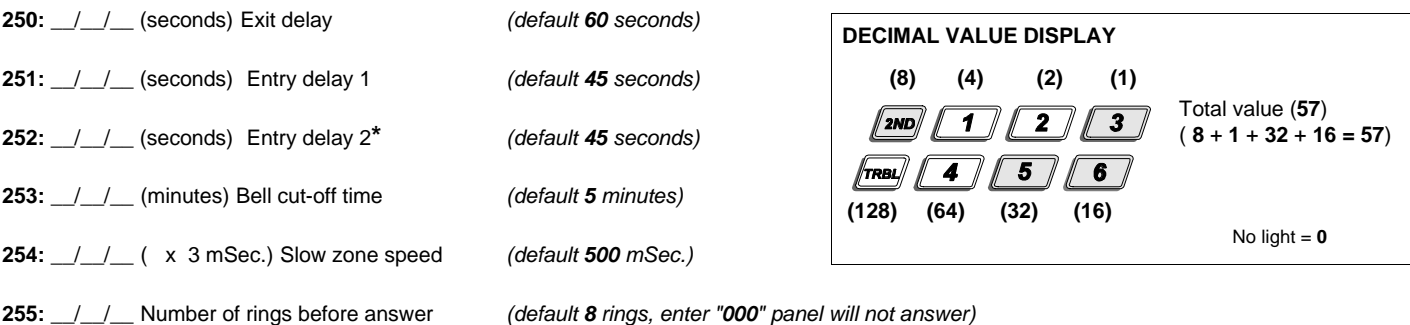

(Unless answering machine override is disabled, the panel will answer for answering machine dialing procedure)

**\***Entry delay 2 is programmable at zones 3A, 9A, 3B and 9B.

#### **KEYPAD TROUBLE DISPLAY**

Key **"ON"** = **[3]** AC failure **[8]** Timer loss

**[6]** Max auxiliary current

**[1]** No battery/low battery **[7]** Communicator report failure **[4]** Bell disconnect **[9]** Tamper or zone wiring failure **[5]** Maximum bell current **[10]** Telephone line failure

### **FORMAT OPTIONS**

## **TAMPER / ZONE WIRE DEFINITION**

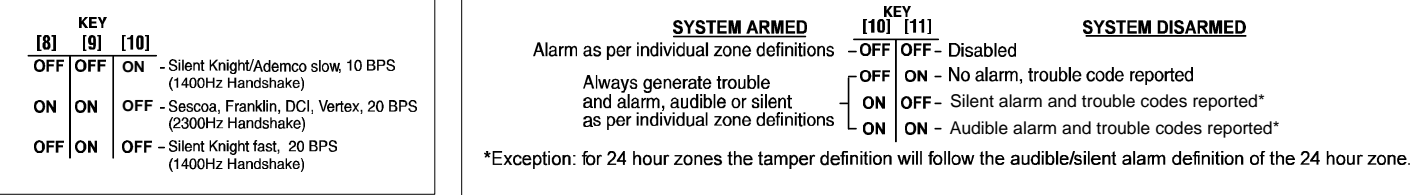

## **NOTES:**

**Initiating test report;** Press **[ENTER]** + installer or master code + **[BYP]**

Address **214**, key **[5]** "**ON**", Report code at address **088**, telephone number at address **189-204**, and account number (s) at address **205-208** must be programmed.

**Initiating Call to Espload via telephone;** Press **[ENTER]** + installer or master code + **[TRBL]**

Panel and PC ID numbers, (address **001-004**, and PC download telephone number (address **181-188**) must be programmed)

**Initiating call to Espload via 747ADP-1;** Press **[ENTER]** + installer or master code + **[AWAY]**  (Direct PC modem and panel connection) (In Espload, activate "blind dial" in modem setup.) **Note:** The panel must be connected to a battery.

**To reset timer;** Press **[ENTER]** + installer or master code + **[MEM]**

#### **To stop communication attempts;**

Disable reporting at address **214**, key **[5]** "**OFF**", then press **[ENTER]** + installer or master code + **[STAY]**

#### **Reset to default;**

Reset jumper "**ON**", **[ENTER]** + installer or master code + **[STAY],** then **remove** reset jumper

When communicating with Espload it is not possible to enter programming mode. All other functions are accessible.

For technical support please fax your name, country, fax and phone numbers in English/ French to (514) 491- 3284. We will do our best to respond within 24 hrs.

## **ZONE DESCRIPTION:**

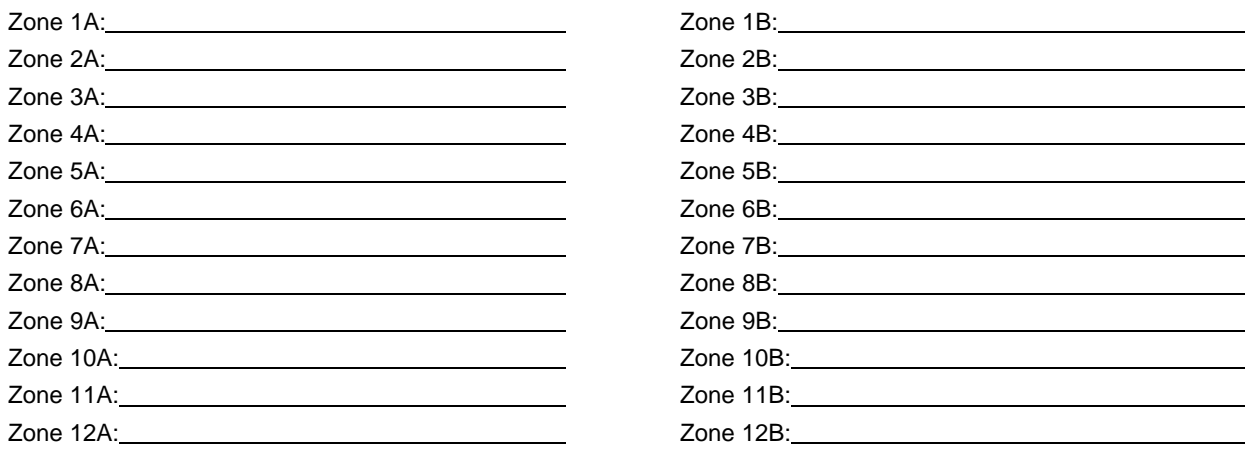

**- 5 -**

# **Version 1.3 modifications from version 1.2.**

- All reportable events (up to 120 ), telephone line fail and restoration (new code at address 180) and "fail to communicate trouble" **1)** are stored in panel memory with TIME AND DATE.
- 2) Telephone numbers programmed in 8 digits groups, or via address accessing. (See page 2).
- Panel can be reset to default without powering down by putting the reset jumper then **[ENTER]** + master/installer + **[STAY]** then **3)** remove reset jumper. (Reset will clear also previous events)
- Communication attempts can be canceled by disabling reporting (214 **[5]**) then **[ENTER]** + master/installer [**STAY]** (don't forget to **4)** enable reporting again after)
- User codes are programmed not via addresses but by **[ENTER]** + master code + code No. (2 digits) + new code 4 or 6 digits **5)** +**[ENTER]**.
- When system is stay armed and key 10 enabled for stay arming, by pressing key 10, the system will provide exit delay and go **6)** back to stay arm after, no need to disarm and restay-arm the system.
- $\mathbf{Z}$ ) Key  $\mathbf{[10]} = 0$  in address mode programming.
- 8) keypad buzzer follows bell output.
- Arm LED (red) on keypad flashes upon any alarm. **9)**
- When system is running on battery power, if battery reach 10.5V low battery will be reported and 20 minutes after if AC has not **10)** been restored aux. power will be cut in order to avoid over discharge of battery.
- When system is in 4 digit code (address 216 **[7] on** 6 digit code can be entered in code programming for posssible future 6 digit **11)** code usage. If the last two digits are empty (**[2ND][2ND]**) (default) the first two digits will automatically be inserted in the last two digits.

## **WARRANTY**

Warranty conditions for the Esprit 747 may vary from country to country. Please consult your local dealer for complete warranty information. In all cases, the warranty does not cover malfunctions arising from installer error or failure to follow installation/operation instructions, nor does it apply to damages due to causes beyond the control of Paradox Security Systems Ltd., such as lightning, excessive voltage, mechanical shock or water damage.

### **LIABILITY**

Under no circumstances shall Paradox Security Systems Ltd. be held liable for any direct or indirect damages, loss of anticipated profits, loss of time or any other losses incurred by the buyer in connection with the purchase, installation, operation or failure of this product.

## **WARNING**

This security system should undergo frequent testing. However, despite regular testing, and due to, but not limited to, criminal tampering or electrical disruption, it is possible for this product to fail to perform as expected.